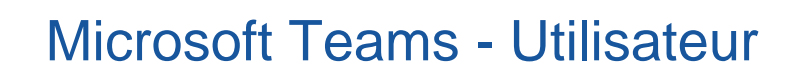

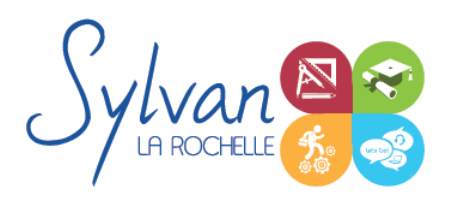

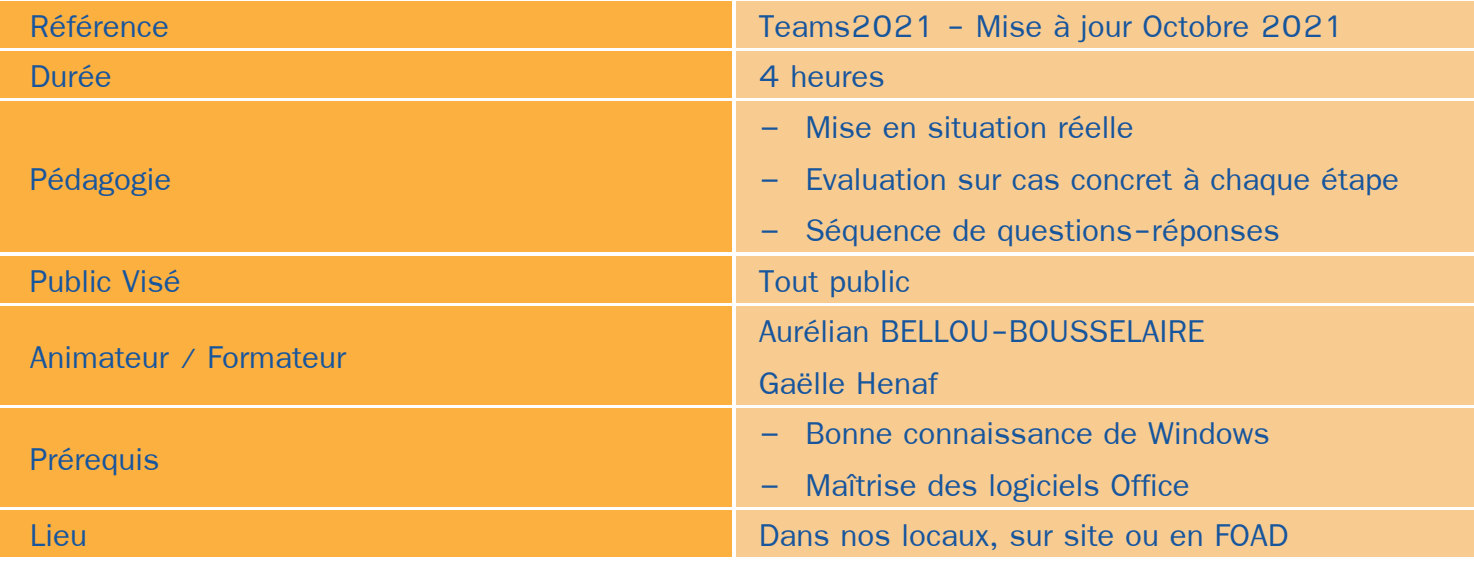

## Objectifs / Finalités

- Créer ou répondre à une communication audio ou vidéo Teams
- Création de réunions en ligne ٠
- Interactions de Teams avec les autres outils Office
- Utilisation de la messagerie instantanée intégrée
- Création et administration de groupes de travail

### **Thématiques**

#### *Séquence 1 : Présentation de Microsoft Teams*

- Présentation générale ٠
- Maîtrise de l'interface principale de Teams
- Présentation des différentes versions dispoibles ٠

#### *Séquence 2 : Communication*

- Utilisation de la messagerie instantanée
- Historique des conversations écrites ٠
- Communications audio et vidéo ۰
- Collaboration et transfert de fichiers ۸

#### *Séquence 3 : Réunions*

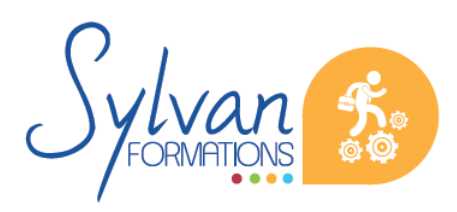

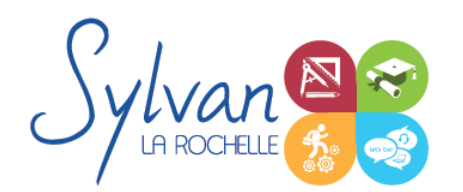

# Microsoft Teams - Utilisateur

- Planification de réunions à partir de Outlook ۰
- Démarrage de Teams depuis l'interface Outlook ٠
- Participation à une réunion créée par un autre intervenant ۰
- Création de conférences téléphoniques avec des contacts non équipés ۰
- Utilisation des outils Teams : Partage de présentation Powerpoint, de bureau Windows, de logiciels, du tableau blanc…
- **Enregistrement des réunions**
- Lien avec OneNote (outil de notes temps réel) ٠
- Gestion des participants ٠

#### *Séquence 4 : Paramétrage du compte Teams*

- Personnalisation du profil : Statut de présence, indications d'activités, photo de profil… ۰
- Paramétrage de l'audio et de la vidéo ٠
- Maîtrise du gestionnaire de contacts ٠
- Gestion des groupes de travail et intégration de personnalités extérieures ۰

## **Evaluations**

- Evaluations sur cas concrets à chaque étape avec reprise du contenu en cas de difficultés
- Evaluation de fin de stage en situation réelle ou situation simulée.

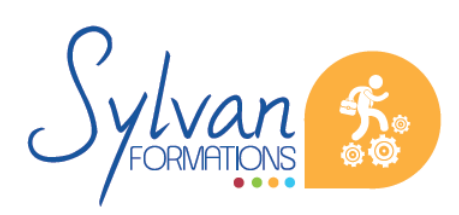